## Logging in to the TMS from a Home Computer

Note: Do not use the 'Sign out' option when you are finished using the TMS. Use the close window or close tab ('x') on the internet browser.

## If you are logging into your computer at home:

 Copy the following web address and paste it in any web browser on your home computer, i.e. Internet Explorer, Firefox, Edge, Chrome

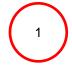

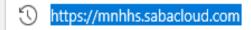

https://mnhhs.sabacloud.com

- Enter your Queensland Health work email address (ending in @health.qld.gov.au) and your work Novell Password, OR
- Enter your Queensland Health Novell Username (preceded by "QH\") and your work Novell Password

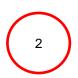

Welcome to the QH Federation Service. Sign on using your primary email address and password

suezann.scholz@health.qld.gov.au

•••••

Welcome to the QH Federation Service.
Sign on using your primary email address and
password

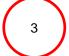

qh\scholzsu

•••••